## RD1030

## Ошибка установки Драйверов Рутокен на процессор ARM - 0x80070643

При попытке установки «Драйверов Рутокен» на компьютер под управлением ARM процессора (в том числе на Mac с Parallels Desktop и Windows) , возникает ошибка «0x80070643 - В процессе установки произошла неисправимая ошибка»

\*Если установка производится не на АРМ процессор, воспользуйтесь [другой инструкцией нашей Базы знаний](https://dev.rutoken.ru/display/KB/RD1022).

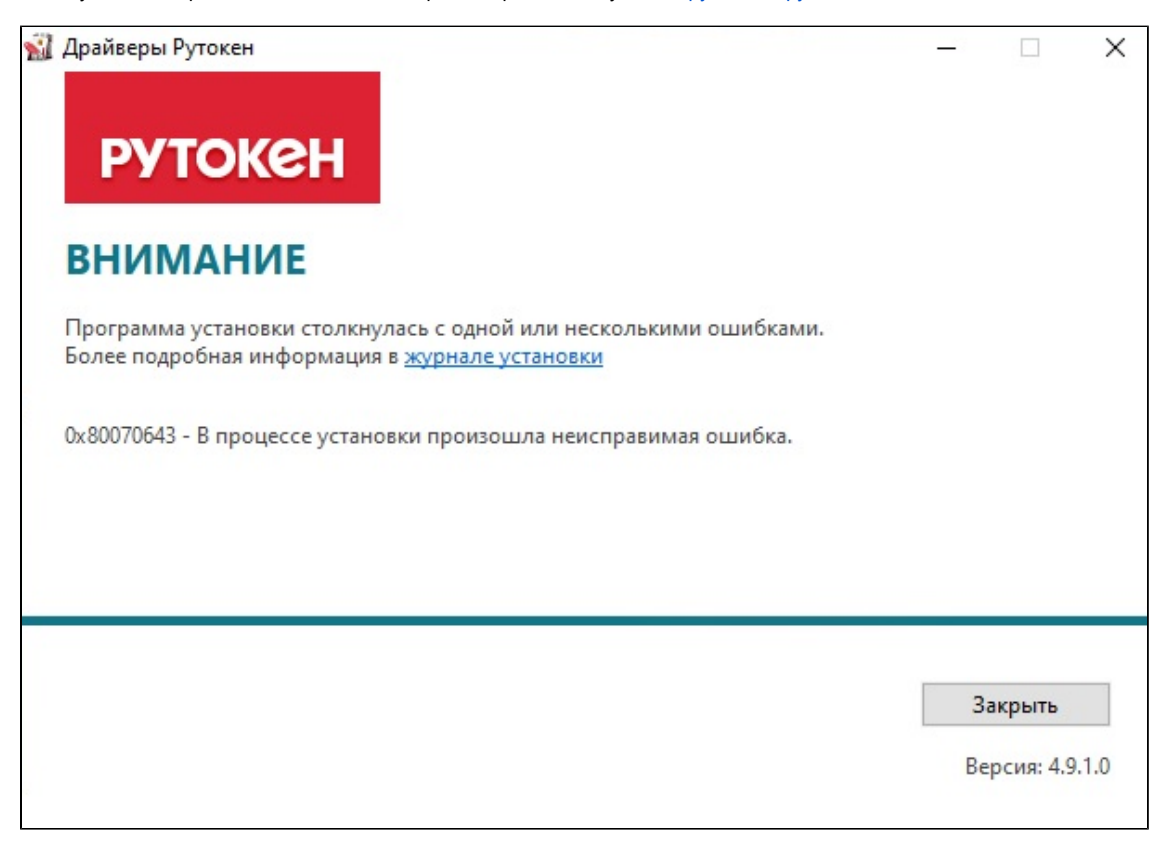

При установке Драйверов Рутокен устанавливается множество компонентов и производится большое количество настроек, в том числе, устанавливаются специальные драйверы для работы с устройствами модели Рутокен S.

Ошибка установки драйверов Рутокен на Windows на процессоре ARM возникает из-за несовместимости драйвера для модели Рутокен S с архитектурой ARM.

Рутокен S – это одно из самых первых устройств компании "Актив". Для его работы требуется создание виртуальных считывателей и установка специальных драйверов, которые несовместимы с процессором ARM.

Современные модели носителей Рутокен (Рутокен Lite, семейства Рутокен ЭЦП 2.0/3.0) работают через драйвер USB CCID, который предустановлен во всех современных операционных системах. Поэтому если вы используете Рутокен Lite или Рутокен ЭЦП 2.0 и более современные модели, то устанавливать драйверы не обязательно.

Разработка драйверов для модели Рутокен S под платформу ARM не планируется. Работа с моделью Рутокен S на АРМ-процессоре невозможна.

Если для работы вам требуется Панель управления Рутокен, нужно установить Драйверы Рутокен через [командную строку](https://kb.rutoken.ru/display/KB/RD1008) с параметром: rtDrivers.exe VIRTRDR=0

Обратите, пожалуйста, внимание, что вход в Windows по сертификату на токене будет невозможен.